# **Estudo de uma Ferramenta de Busca Acessível para Usuários com Deficiência Visual**

Vivian Genaro Motti<sup>1</sup>, Murilo Naldi<sup>1</sup>, Flávio Dusse<sup>1</sup>, André Pimenta Freire<sup>1</sup>, e Maria da Graça Campos Pimentel<sup>1</sup>

<sup>1</sup> Instituto de Ciências Matemáticas e de Computação – Universidade de São Paulo (USP) Caixa Postal 668 – 13560-970 – São Carlos – SP – Brasil {vmotti, murilocn, dusse, mgp}@icmc.usp.br

**Resumo.** Este relatório descreve o desenvolvimento de uma página de busca (Fácil) para usuários com deficiência visual total. Foram usadas técnicas de Interação Usuário-Computador para identificar o perfil dos potenciais usuários e avaliar a ferramenta. Questionários e entrevistas com especialistas foram aplicados para identificar o perfil dos usuários. A avaliação da ferramenta foi feita com os métodos: *Think Aloud*, Percurso com Barreiras e Avaliação Heurística (Nielsen). A ferramenta retorna aos usuários sites ordenados por métricas de acessibilidade. Pretende-se aplicar a ferramenta no estudo comparativo de eficiência de métricas de acessibilidade com relação à avaliação por usuários reais.

## **1 Introdução**

Uma grande quantidade de informação é gerada e disponibilizada diariamente na web, aumentando a necessidade de ferramentas para realizar consultas precisas. As interfaces das ferramentas convencionais dificultam o acesso por pessoas com deficiência visual em alguns aspectos, como o excesso de links nos resultados da busca que, por sua vez, nem sempre têm conteúdo acessível. Acessibilidade visa facilitar o acesso a sistemas computacionais por pessoas portadoras de necessidades especiais e usuários com tecnologias antigas. Para determinar como tornar a interface acessível a usuários cegos foram criadas especificações. E para avaliá-las, métricas atribuem aos sites um nível de acessibilidade. Este projeto visa estudar as dificuldades de acesso que deficientes visuais têm em realizar buscas na web e desenvolver protótipos que as considere e amenize. Após o desenvolvimento, os protótipos foram avaliados por usuários cegos e aprimorados.

## **1.1 Contexto Teórico**

De acordo com a Organização Mundial de Saúde (OMS), há 45 milhões de pessoas cegas e 135 milhões com baixa visão no mundo [1]. No Brasil, 3,5 milhões de pessoas têm algum tipo de deficiência visual [2]. A web possibilita ler jornais, fazer compras, pagar contas, ter acesso a entretenimento, e se comunicar de diversos modos. Por este e outros motivos, a busca por informações e serviços se tornou um dos principais aspectos do uso da web.

Deficientes visuais usam leitores de tela, ferramentas que recebem como entrada o conteúdo da interface, como, caracteres ou código-fonte de sites e, após o processamento adequado, transformam-no em áudio tornando-o acessível. Leitores de tela substituem o monitor em sua funcionalidade e permitem ao deficiente utilizar o sistema operacional e navegar pela web [6]. Ainda assim, segundo Mankoff et al. [3], muitos sites continuam inacessíveis. Ao analisarem os 50 sites mais populares descobriram que a maioria era parcialmente ou totalmente inacessível [5]. Os problemas que deficientes visuais têm durante a navegação vão desde aborrecimentos que causam perda de tempo (links com nomes ruins) até aspectos críticos que os forçam a abandonar a tarefa ou pedir ajuda (imagem sem descrição).

Zajicek et al. [6] desenvolveram uma ferramenta de navegação web para usuários cegos navegarem por interfaces, saltarem aplicações interativas e lerem regiões específicas de texto. A atribuição de rótulos ou palavras-chave ao site permite ao usuário reacessá-lo com um clique. Para avaliar o *software* 20 usuários analisaram 6 sites, entre os resultados obtidos destaca-se que o uso de vozes diferentes para ler partes específicas do site foi considerado bom por alguns usuários, porém irritante para outros. Também, foi sugerido que o conteúdo visual lido estivesse disponível como imagem para que pessoas que vêem pudessem esclarecer eventuais dúvidas dos usuários. Ciente da importância da acessibilidade na web, a Google, empresa norte americana de busca, desenvolveu uma ferramenta que considera a acessibilidade dos sites retornados. A ferramenta, disponível em http://labs.google.com/accessible/, é uma variação da busca convencional e mantém a interface, porém os resultados da busca são apresentados por ordem de acessibilidade.

#### **1.2 Métodos de Avaliação**

Para avaliação final do protótipo três técnicas foram utilizadas:

#### **1.2.1** *Think Aloud*

Propõe-se ao avaliador, um usuário real, que execute uma tarefa no sistema. Enquanto ela é realizada, ele deve relatar o que pretende fazer, por que e sua expectativa. Para armazenar e consultar a sessão deve-se documentá-la. As informações coletadas são analisadas para identificar as dificuldades de interação do usuário.

#### **1.2.2 Percurso com Barreiras**

Neste método o especialista avalia cada página do sistema, para identificar quais de 32 barreiras potenciais estão presentes. Com base no impacto e na freqüência da barreira encontrada o avaliador atribui a ela uma severidade, que pode ser significativa, minoritária ou crítica. Esta avaliação é focada no usuário, uma vez que as barreiras potenciais são específicas para usuários cegos.

### **1.2.3 Avaliação Heurística**

Fornecem-se aos avaliadores: a descrição do perfil do usuário, as heurísticas de Niel-

sen e o protótipo funcional da ferramenta com uma descrição de suas funcionalidades. Para a avaliação os especialistas devem analisar cada diretriz com relação à interação com o sistema e atribuir um conceito a ela (sim, não ou não se aplica). As diretrizes são categorizadas em 10 princípios: (I) Visibilidade do status do sistema; (II) Casamento entre o sistema e o mundo real; (III) Controle e liberdade do usuário; (IV) Consistência e padrões; (V) Reconhecimento e Prevenção de erros; (VI) Ajudar usuários a reconhecer, diagnosticar e se recuperar de erros; (VII) Reconhecimento em vez de lembrança; (VIII) Flexibilidade e eficiência de uso; (IX) Projeto estético e minimalista; (X) Ajuda, documentação e Privacidade. Após análise do protótipo e preenchimento do relatório, os especialistas atribuem graus de severidade conforme o impacto e a prioridade da correção do erro encontrado. Os dados obtidos com esse método são analisados para identificar os principais problemas encontrados e como aprimorar a interface do protótipo. Todos os avaliadores devem ser informados que o que se pretende avaliar nessa fase é o protótipo, sua interface e o método de interação e não o usuário. Os resultados obtidos com a avaliação devem ser considerados para produção da versão final.

Este relatório está organizado do seguinte modo: a Seção 2 descreve a metodologia utilizada; a Seção 3 apresenta os resultados obtidos em cada fase do desenvolvimento; a Seção 4 discute os resultados obtidos e finalmente, a Seção 5 lista trabalhos futuros.

## **2 Metodologia**

Inicialmente foi preparado e aplicado um questionário para identificar o perfil de usuários cegos de Internet. O questionário consistia em 12 perguntas e foi respondido por 10 pessoas. Também foram realizadas duas entrevistas com pesquisadores em acessibilidade. Esta abordagem orientou o desenvolvimento da ferramenta, uma vez que, os hábitos dos usuários eram conhecidos. Assim três protótipos não funcionais (sketches) da ferramenta foram desenvolvidos e analisados pelos autores e o resultado desta avaliação preliminar foi utilizado para elaborar uma segunda versão da ferramenta.

Tendo um consenso no design da interface passou-se a implementar o protótipo funcional da ferramenta para que ele pudesse ser então avaliado por usuários reais e especialistas da área. Este protótipo funcional usa uma api Java da Google para retornar os sites conforme a string fornecida, as páginas resultantes são analisadas por um avaliador automático de acessibilidade (Hera). Os resultados da avaliação são sumarizados pela métrica WAB (Web Accessibility Barrier) [4], por meio da razão entre os problemas efetivamente encontrados e os problemas em potencial para cada tipo possível de barreira. Associados os valores da métrica aos sites, eles são ordenados, exibidos e podem ser acessados via link ou por numeração (tecla de atalho). Após a elaboração do protótipo funcional seguiu-se a fase de avaliação. Foi aplicada a técnica de Think Aloud com um potencial usuário da ferramenta, três especialistas realizaram a Avaliação Heurística e um realizou o Percurso com Barreiras. Os resultados obtidos foram usados no re-design da ferramenta.

A ferramenta foi desenvolvida com linguagem Java e para a especificação foram levantados seus Requisitos e construído um HTA (Hierarchical Task Analysis),

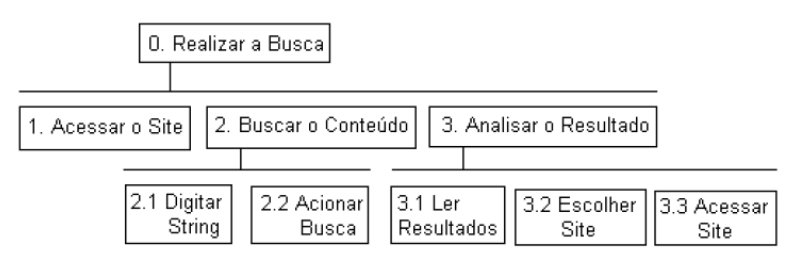

**Fig. 1**: Diagrama HTA.

como ilustra a Figura 1. O diagrama divide as tarefas da ferramenta em três níveis.

# **3 Resultados**

## **3.1 Da Identificação do Perfil dos Usuários**

Os usuários do sistema apresentam deficiência visual total que impede o uso de monitores e interfaces visuais de modo convencional. Eles também são usuários de internet e têm alguma experiência na realização de consultas em sites de busca. gundo os especialistas entrevistados os usuários cegos têm dificuldades em acessar páginas web, porém muitos têm habilidade de navegação com leitores de tela. Os textos mais devem considerar a acessibilidade, e, portanto, foram priorizados. Analisando os resultados dos questionários, foram levantadas características dos usuários relevantes ao projeto. O questionário foi respondido por 10 pessoas entre 19 e 43 anos, com o seguinte perfil: (a) Cegos de nascença até cegos recentes (2 anos); (b) Utilizam computadores, em média, há 7 anos, alguns antes de se tornarem cegos; (c) Navegam na web há 5 anos, em média. Em relação à interação com o computador, todos utilizam leitores de tela, e a maioria usa Virtual Vision e alguns utilizam mais de um leitor. Todos utilizam Word (ou algum editor de texto) e MSN. Alguns utilizam Outlook, LotusNotes e CartaVox. Questionados sobre as atividades que realizam, a maioria dos usuários pesquisa, joga, ouve música, faz compras e grava mídias. Isto demonstra que o usuário deficiente visual que usa a web já adquiriu habilidades na interação com o computador, por usar o leitor de tela e o teclado ele já memorizou a posição das teclas e suas funções.

Em relação a sites, foram identificados como os mais acessados pelos usuários os seguintes serviços e conteúdos: email, jornais, sites do governo e receita federal, conteúdo escolar e material educativo na área de direito. Dentre os sites mais acessados, podemos destacar o Google.com e Cegueta.com. Os usuários relataram dificuldades em acessar sites com muitos gráficos/figuras, animações em Flash, popups e em especial sites com captchas (Completely Automated Public Turing test to tell Computers and Humans Apart). Além disso, para chegar a um ponto desejado, o usuário tem que passar por propagandas e links desnecessários. Por outro lado, os usuários têm facilidade com email, MSN e sites textuais. Os usuários conhecem dispositivos acessíveis, como teclado e impressora em braile, porém afirmam que eles são caros ou irrelevantes, pois não são facilmente encontrados e os usuários têm preferência pelo teclado convencional. Com relação à ferramenta de busca usada, os usuários foram unânimes em citar o Google.

#### **3.2 Da Elaboração de Interfaces**

Identificado o perfil do usuário alvo da ferramenta, foram desenvolvidos e avaliados três protótipos de interface, com os resultados desta avaliação preliminar foi elaborada uma versão final de interface, como pode ser visto nas Figuras 2 e 3. Na Figura 2 o logo possui texto alternativo e a caixa de edição um rótulo descritivo. Além destas interfaces foram implementadas a de ajuda e uma mensagem caso não retornassem resultados.

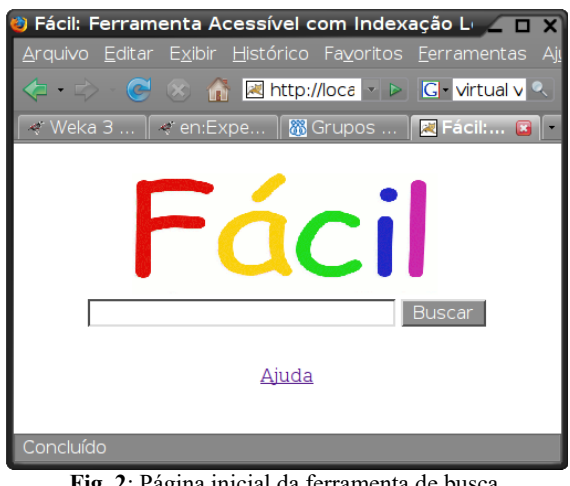

**Fig. 2**: Página inicial da ferramenta de busca.

#### **3.3 Da Avaliação Preliminar**

A avaliação preliminar foi realizada com o leitor de tela Jaws e observou-se que: (a) o foco inicial estava na barra de URL ao invés de estar na caixa de edição da string de busca, (b) ausência do título em algumas páginas, (c) o texto da ajuda tinha erros. Os resultados foram considerados no re-design da ferramenta.

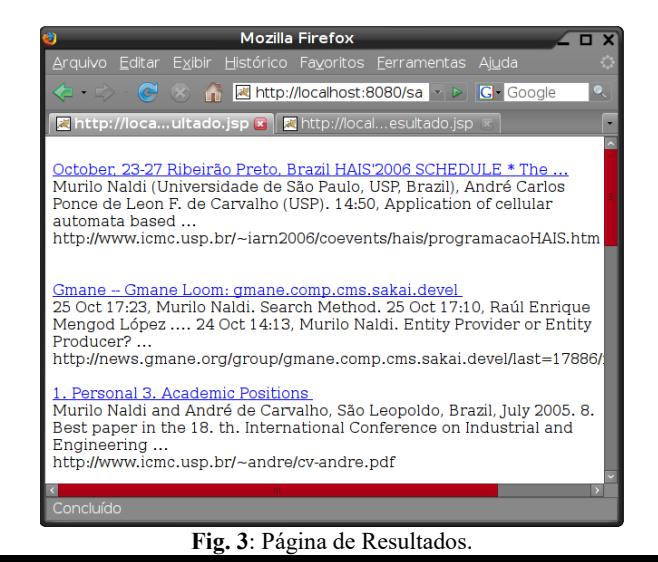

### **3.4 Da Avaliação Final**

## **3.4.1 Avaliação Heurística**

Três especialistas analisaram a interação na ferramenta com relação às heurísticas de Nielsen. As falhas foram classificadas como presentes, ausentes ou não aplicáveis à interface, e então foi estabelecido um consenso sobre a severidade da cada erro encontrado classificando-o de 0 a 4 (cosmético a crítico). A seguir são discutidos os principais resultados e erros obtidos com esta avaliação. Nenhum erro crítico de severidade 4 foi detectado. Problemas graves, de severidade 3, foram: a ausência de feedback sobre o carregamento da página (o leitor de tela fornece esse feedback ao usuário), não está explícito que o usuário navega nos links usando tab (usuários cegos têm familiaridade com esse comando), ausência de rótulo no campo de busca (correção realizada), não há como cancelar a busca (usuários cegos utilizam função do navegador para tal), ausência de texto explicativo sobre a ferramenta (a informação está na ajuda) e a ajuda não fornece auxílio para realizar a tarefa (as informações foram reformuladas). Entre os erros identificados pelos avaliadores com severidade menor destacam-se: ausência de título ou cabeçalho nas páginas (correção realizada), ausência de mensagem informando qual string o usuário digitou antes, na página de resultados (foi inserida a string digitada no título da página de resultados, assim, logo no início o usuário pode detectar erros de digitação), ausência de valor default no campo de busca (para o Virtual Vision, leitor mais usado, esta correção não foi necessária), ausência de mensagem de erro específica para string nula (correção realizada), ausência de numeração dos resultados (correção realizada), ausência de hierarquia na ajuda (foi avaliado como não aplicável nesse caso -ajuda breve), ausência de teclas de atalho (correção realizada). Enfim, os problemas de maior impacto para o usuário e as sugestões de melhoria foram considerados na versão final.

#### **3.4.2 Percurso com Barreiras**

Na página principal, 3 barreiras foram detectadas: sendo significativas, a ausência de rótulo associado ao campo e de teclas de atalho, e minoritária, a ausência de cabeçalho na página. Na página de ajuda, uma barreira foi detectada, sendo minoritária, a ausência de cabeçalho na página. Já na página de resultados, 5 barreiras foram identificadas: o número exagerado de links, problema classificado com minoritário, e justificado pela função da página, a ausência de cabeçalho na página e de rótulos associadas ao campo, que foram classificados como problemas significativos e a ausência de atalhos e âncoras que foram classificados como problemas críticos. Os resultados da avaliação foram analisados e as falhas corrigidas.

#### **3.4.3 Think Aloud**

O objetivo é identificar se os usuários realizariam as ações corretas para obter os resultados, ou seja, se a interação seria eficaz e se haveria facilidade de aprendizado do usuário. Ocorreu em laboratório de informática, com teclado convencional, leitor de tela Virtual Vision, navegador Internet Explorer, teve duração de 30 minutos, e foi documentada em texto. O protótipo usado neste processo foi reformulado conforme os resultados da avaliação heurística e do percurso com barreiras (foram realizados antes). Solicitou-se ao usuário que ele acessasse a ajuda da ferramenta, tarefa que foi cumprida e sem dificuldades. O usuário avaliou que as informações eram claras e atendiam a suas expectativas. Com relação à hierarquização do conteúdo da ajuda, sugerida por especialistas, o usuário afirmou ser desnecessária, por não haver muitas informações que exigissem essa estrutura. Após acessar a ajuda, solicitou-se ao usuário retornar à página inicial, novamente a interação se deu sem dificuldades, o usuário utilizou o link que havia no final da página de ajuda. Solicitou-se ao usuário buscar por carro, o usuário digitou a string, pressionou duas vezes a tecla enter (o leitor a utiliza como tecla de função para edição da caixa de texto, o usuário já esperava que isso ocorresse), aguardou a página de resultados carregar e percorreu os links dela. Conforme ele havia lido nas informações da ajuda, os números das páginas retornadas poderiam ser usados como atalhos para as URLs, assim, quando solicitou-se que ele retornasse ao primeiro link, ele não teve dificuldades. Em seguida, o usuário voltou à página de resultados e acessou outros resultados. Não houve erros de interação neste período. Foi possível observar que a interação de usuários cegos é mais significativamente baseada na memorização do que de usuários convencionais. O avaliador lembrava dos resultados e esperava acessá-los com os atalhos possíveis sugeridos pela ajuda. No entanto, ao solicitar ao usuário que acessasse a página de ajuda novamente ele havia esquecido qual o atalho para essa tarefa, e então ele acessou via link disponível na página. Provavelmente, usuários avançados na utilização da ferramenta não teriam esse tipo de dúvida (e também não precisariam acessar a ajuda!), mas como a avaliação do protótipo é realizada com um usuário novato, é natural que ocorram dificuldades no início. O principal problema detectado nessa avaliação foi o fato de as teclas do teclado numérico serem captadas como atalhos da ferramenta, pois o leitor usa estas teclas como teclas de função.

# **4. DISCUSSÃO**

Com base nos requisitos levantados antes da implementação e, principalmente, nas avaliações efetuadas muitas modificações podem ser realizadas para a versão seguinte. Uma nova versão do protótipo foi implementada, baseada em falhas encontradas nas avaliações. As modificações abaixo se baseiam neste último protótipo implementado. Não permitir que as teclas do teclado numérico funcionem como teclas de atalho da ferramenta. Na maioria dos leitores de tela este teclado é utilizado para teclas de atalho para as funções do leitor. São melhorias: uma infra-estrutura de rede e servidor mais poderosos e rápidos para melhorar a performance na resposta da busca e possibilitar que mais de 10 resultados sejam apresentados. Construção de ferramentas próprias, ou seja, um crawler e uma ferramenta eficiente de avaliação de acessibilidade que analise todo o conteúdo de uma página atribuindo um escore a ela. O cálculo deste escore se basearia em métricas de acessibilidade da literatura, escolhidas de acordo com informações obtidas nas entrevistas e questionários aplicados aos especialistas e usuários. A solução adotada no momento foi o reúso de aplicações (Hera) que para alguns sites não executa da forma esperada. Sugestão de correção da string digitada, caso a ferramenta detecte erro de digitação do usuário. Esta sugestão se basearia em um corretor ortográfico automático e na freqüência das strings usadas. Possibilidade do usuário efetuar busca personalizada ou avançada. Em geral, páginas de busca têm uma opção de busca avançada, onde o usuário define filtros para a busca como: idioma da página, localização do site, formato do arquivo e data.

## **5. TRABALHOS FUTUROS**

Como trabalho futuro pretende-se analisar a correlação entre ordenação por métricas de acessibilidade e por usuários. Para tal será usada a ferramenta desenvolvida, que retorna as páginas ordenadas a partir de buscas efetuadas com o Google, e serão comparadas diferentes métricas reportadas na literatura.

## **References**

- [1] Up to 45 million blind people globally and growing. World Health Organization. Disponível em: http://www.who.int/mediacentre/news/releases/2003/pr73/en/ - Acesso em 03 de setembro de 2007.
- [2] Acessibilidade Brasil. Disponível em: http://www.acessobrasil.org.br/index.php?itemid=576 – Acesso em 03 de setembro de 2007.
- [3] MANKOFF J., HOLLY F. and TU T. Is your web page accessible? A comparative study of methods for assessing web pages accessibility for blind. Proceedings of the SIGCHI conference on Human Factors in Computing Systems, April 02-2007, Portland, Oregon, USA
- [4] B. Parmanto and X. Zeng. Metric for Web accessibility evaluation. Journal of the American Society for Inf. Science and Technology, 56(33):1394–1404, 2005.
- [5] Sullivan, T. and Matson, R., "Barriers to use: Usability and content accessibility on the web's most popular sites," In Proc. Of CUU'00, pp. 139-144, ACM Press, 2000.
- [6] Zajicek,M., Powell,.C and Reeves.C. A Web Navigation Tool for the Blind, in Proceedings of ASSETS98 (Marina del Rey, April 1998), ACM Press, 204-206.